# **Roland**

# **EO:PIANO**

**Manuale dell'Utente**

## Caratteristiche principali

- Questo strumento è dotato di una tastiera "ivory-feel" con tasti dalla forma squadrata, perfetta per i musicisti che vogliono fare sul serio. Le vostre esecuzioni pianistiche possono sfruttare appieno l'intera gamma espressiva, dal pianissimo più delicato al fortissimo più dinamico. Avete a disposizione una gamma completa di timbri di alta qualità, che includono piano elettrico, organo e voci.
- 5 Le funzionalità Bluetooth permettono di utilizzare lo strumento insieme al vostro smartphone o tablet. La musica o l'audio da un video musicale sul vostro smartphone o tablet possono essere riprodotte tramite questo strumento mentre suonate sulla musica. Potete anche usare la tastiera di questo strumento per far suonare una app musicale che supporta il Bluetooth MIDI, come Piano Partner 2.
- 5 Un design portatile e completo, compatto e leggero, che offre il funzionamento a batterie, altoparlanti interni di alta qualità, ed una forma elegante e slanciata priva di parti sporgenti.

#### Sommario

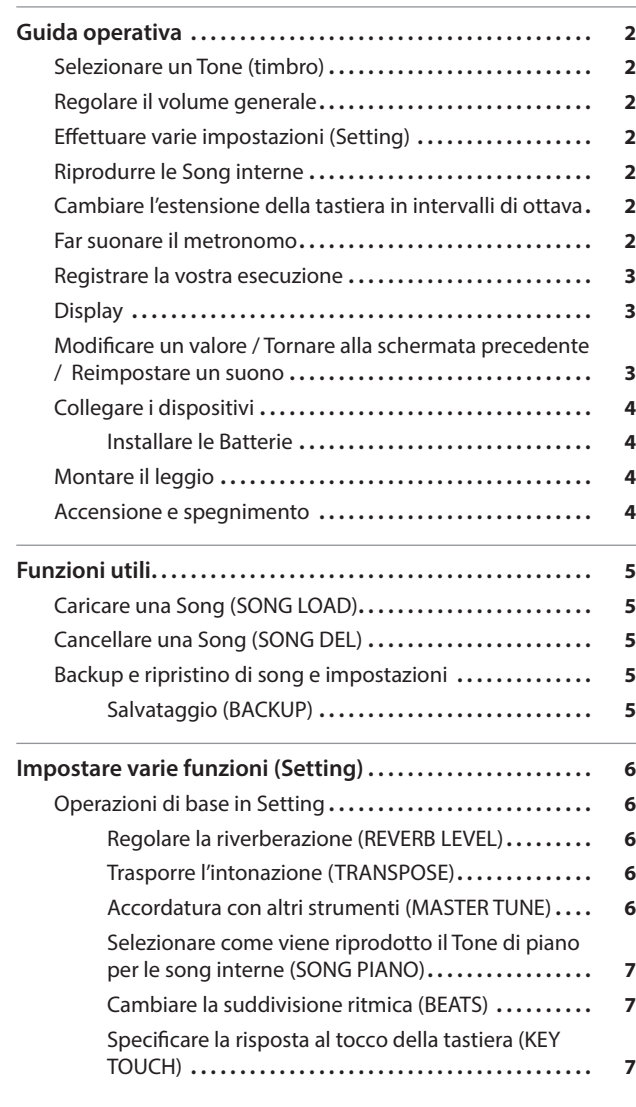

tasto (TOUCH SOUND)......................

[Spegnimento automatico dopo un tempo](#page-6-0) 

[Registrare un dispositivo mobile \(Abbinare\)](#page-7-0) **8** [Connettere un dispositivo mobile già abbinato](#page-7-0)**.....8** Trasferire dati MIDI **[9](#page-8-0)** [Disabilitare la funzionalità Bluetooth](#page-8-0) **9**

[Risoluzione di eventuali problemi](#page-9-0)<br>  $\cdots$   $\cdots$   $\cdots$   $\cdots$   $\cdots$   $\cdots$   $\cdots$   $\cdots$   $\cdots$   $\cdots$   $\cdots$   $\cdots$   $\cdots$ 

**[UTILIZZO SICURO DELL'UNITÀ](#page-10-0) 11**

**NOTE IMPORTANTI [11](#page-10-0)**

[Posizionare questa unità su un supporto](#page-11-0)........... 12 Specifiche Principali **[12](#page-11-0)**

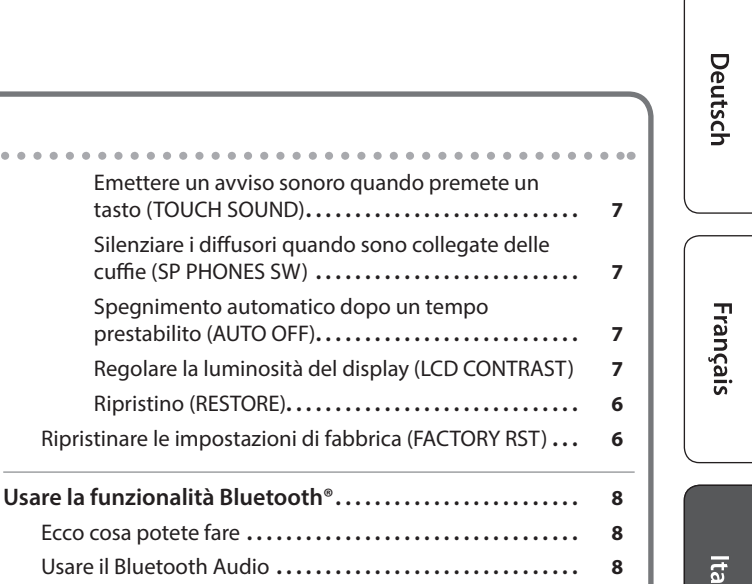

iano

English

日本語

Español

Portuguê:

Prima di usare questa unità, leggete con attenzione "UTILIZZO SICURO DELL'UNITÀ" e "NOTE IMPORTANTI" (il foglio "UTILIZZO SICURO DELL'UNITÀ" e il Manuale dell'Utente ([p. 11](#page-10-1))). Dopo la lettura, tenete il documento(i) a portata di mano per future consultazioni. Copyright © 2017 ROLAND CORPORATION

# <span id="page-1-0"></span>Guida operativa

#### Selezionare un Tone (timbro)

Questo strumento vi permette di divertirvi suonando con una varietà di timbri che chiamiamo Tone.

I tone sono organizzati in quattro gruppi, e sono assegnati ai tasti Tone corrispondenti.

**1. Premete un tasto Tone, come il tasto [ ], e poi usate i tasti [–] [+].**

Se è selezionato un Tone che non è di batteria: " [111] " è acceso

Se è selezionato un Tone di batteria: " ● " è acceso

#### **Riferimento**

Per i dettagli sui timbri, fate riferimento alla "Tone List" alla fine di questo manuale.

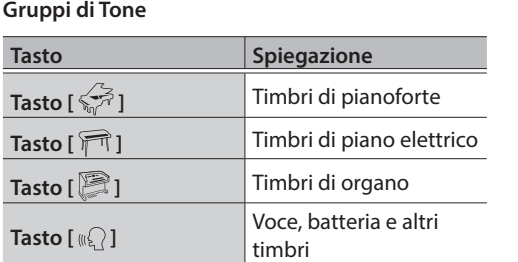

<span id="page-1-3"></span><span id="page-1-2"></span>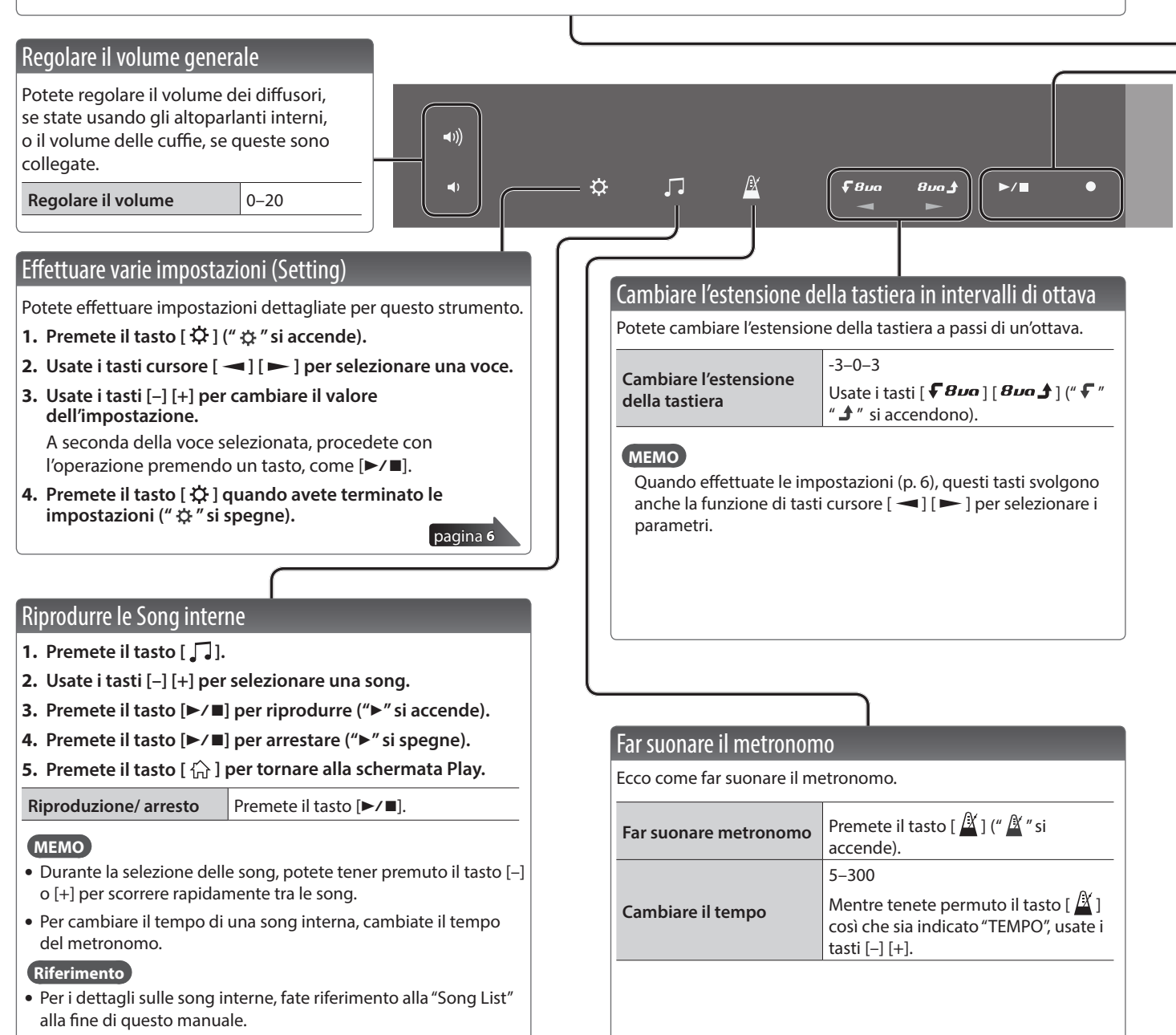

<span id="page-1-1"></span>5 Potete scegliere come viene riprodotto il timbro di piano per le song interne [\(p. 7\)](#page-6-1).

Guida operativa

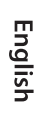

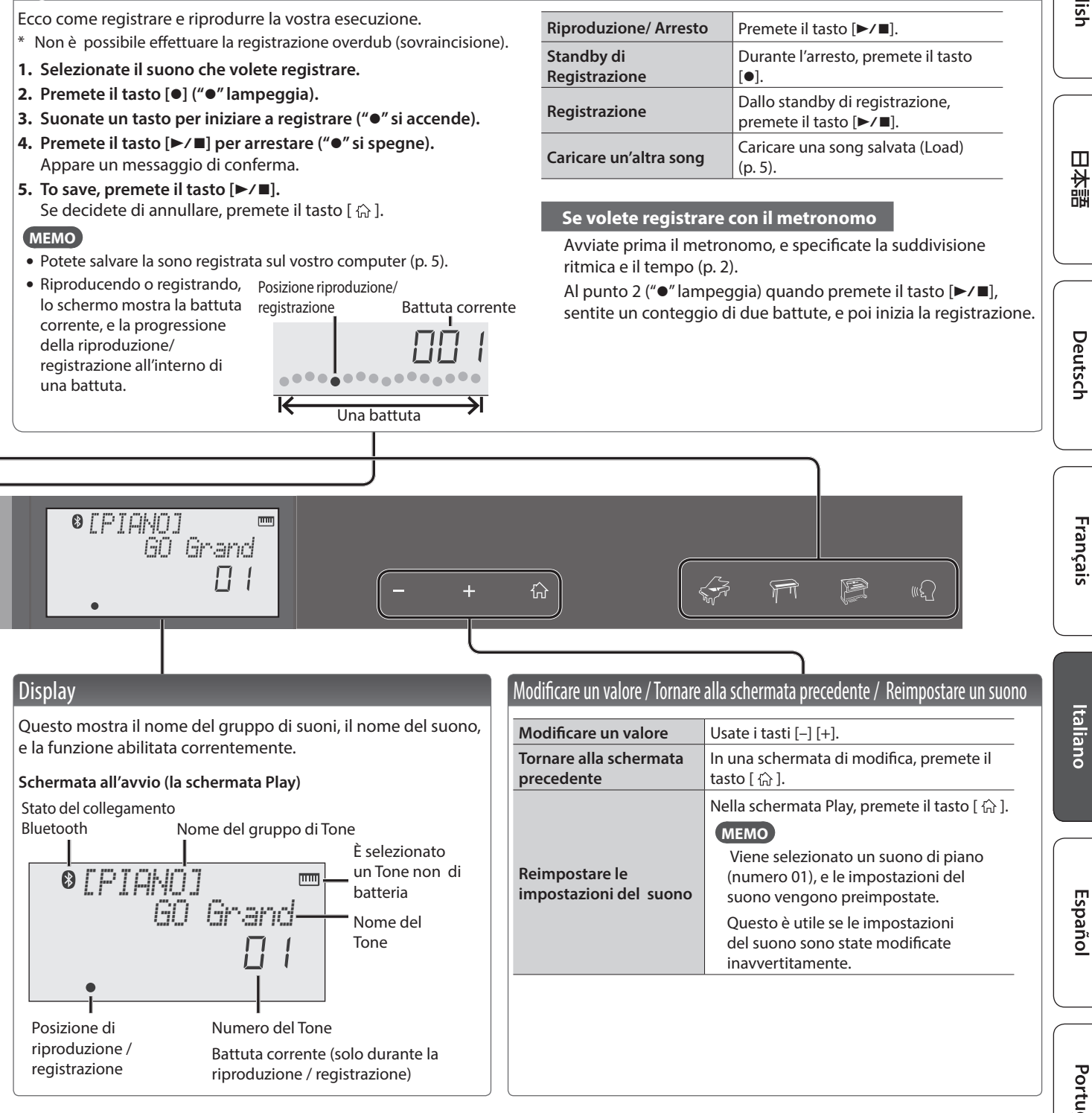

<span id="page-2-0"></span>Registrare la vostra esecuzione

#### <span id="page-3-3"></span><span id="page-3-0"></span>Collegare i dispositivi Presa PHONES/OUTPUT Potete collegare qui delle cuffie (vendute separatamente) o un diffusore amplificato. Se sono collegati, " $\bigcap$ " si accende.  $\sqrt{2}$ Porta USB COMPUTER Potete collegare questo strumento al vostro computer per effettuare una copia di backup dei dati delle song e Presa AUX IN delle impostazioni sul computer [\(p. 5\)](#page-4-1). Presa PEDAL Usate un cavo micro USB disponibile in Potete collegare qui Potete collegare un commercio per questo collegamento. Presa DC IN un lettore audio (come interruttore a pedale (venduto \* Non usate un cavo micro USB per la uno smartphone) o Collegate qui il separatamente: serie DP) e ricarica dei dispositivi. I cavi destinati un altro dispositivo di trasformatore di CA usarlo come pedale del forte. alla sola ricarica non possono riproduzione audio. incluso. Se è connesso, "  $\blacktriangleright$ " si accende. trasmettere dati.

\* Per evitare malfunzionamenti e/o danni ai diffusori o ad altri dispositivi, abbassate sempre il volume, e spegnete tutti i dispositivi prima di eseguire qualsiasi collegamento.

## <span id="page-3-2"></span>Installare le Batterie

Se sono installate sei batterie AA nichel-metallo idruro o alcaline, potete suonare senza dover collegare il trasformatore.

- **1. Rimuovete il coperchio delle batterie.**
- **2. Installate le batterie, controllando che siano orientate correttamente.**
- **3. Chiudete il coperchio delle batterie.**
	- \* Se le batterie vengono usate in modo improprio, possono esplodere o perdere liquidi. Osservate scrupolosamente tutte le indicazioni relative alle batterie elencate in "UTILIZZO SICURO DELL'UNITÀ" e "NOTE IMPORTANTI" (foglio "UTILIZZO SICURO DELL'UNITÀ" e Manuale dell'Utente [p. 11](#page-10-1)).
	- \* Se le batterie si esauriscono, il display indica "Battery Low!" In questo caso, installate batterie nuove.

## Montare il leggio

Montate il leggio incluso sullo strumento come indicato dall'illustrazione.

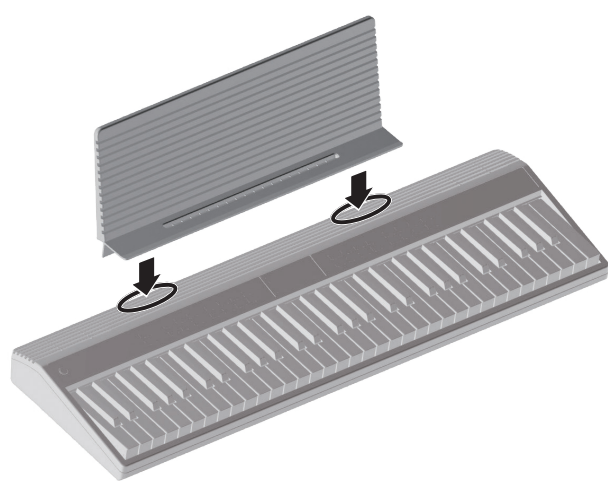

## <span id="page-3-1"></span>Accensione e spegnimento

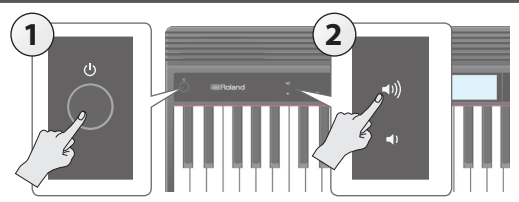

- **1. Premete il tasto [**L**] (power) per accendere l'unità.**
- **2. Usate i tasti [ ] [ ] per regolare il volume.**
- **3. Per spegnere l'unità, tenete premuto il tasto [**L**] (power) per un secondo o più.**

### Riguardo alla funzione Auto Off

L'unità si spegne automaticamente trascorsa una quantità di tempo predeterminata dall'ultima operazione sui pulsanti o su i controlli, o dall'ultima esecuzione (funzione Auto Off)).

Se non desiderate che l'unità si spenga automaticamente, disattivate la funzione Auto Off ([p. 7](#page-6-2)).

#### **NOTA**

Per ripristinare l'alimentazione, riaccendete l'unità.

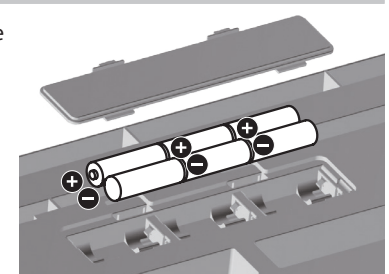

## <span id="page-4-2"></span><span id="page-4-0"></span>Caricare una Song (SONG LOAD)

Ecco come caricare un song che è salvata nella memoria interna.

**1. Nelle impostazioni (setting) [\(p. 6](#page-5-1)), fate sì che il display indichi SONG LOAD.**

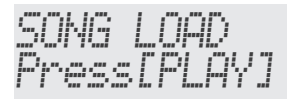

- **2.** Premete il tasto [▶/■].
- **3. Usate i tasti [–] [+] per selezionare la song che volete caricare.**

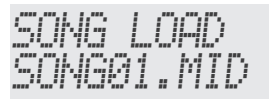

#### **4.** Premete il tasto [▶/■].

La song viene caricata.

## <span id="page-4-3"></span>Cancellare una Song (SONG DEL)

Ecco come cancellare una song salvata nella memoria interna.

**1. Nelle impostazioni (setting) [\(p. 6](#page-5-1)), fate sì che il display indichi SONG DEL.**

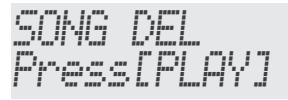

#### **2.** Premete il tasto [▶/■].

**3. Usate i tasti [–] [+] per selezionare la song che volete cancellare.**

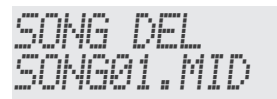

#### **4.** Premete il tasto [▶/■].

Appare un messaggio di conferma.

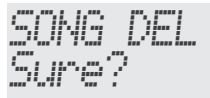

Se decidete di annullare, premete il tasto [ $\{\widehat{r}\}$ ].

#### **5.** Premete il tasto [▶/■].

La song viene cancellata.

## <span id="page-4-1"></span>Backup e ripristino di song e impostazioni

Le song (In formato SMF) e le impostazioni che avete salvato in questo strumento possono essere copiate (backup) sul vostro computer. Le song e le impostazioni che avete salvato sul computer possono essere ripristinate nello strumento.

Prima di effettuare il backup/ripristino, usate un cavo micro USB per collegare questo strumento al vostro computer.

## Salvataggio (BACKUP)

**1. Nelle impostazioni (setting) ([p. 6](#page-5-1)), fate sì che il display indichi BACKUP.**

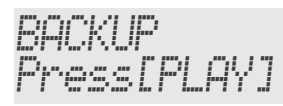

#### **2.** Premete il tasto [▶/■].

Si apre una cartella sul vostro computer, mostrando i file di cui effettuare la backup.

\* Non rinominate i file che sono visualizzati.

#### **3. Copiate i file visualizzati sul vostro computer.**

\* Quando usate un cavo micro USB per collegare questo strumento al vostro computer ed eseguire la backup, si apre una cartella sullo schermo del computer, e vedete la cartella "Roland". Copiate l'intera cartella "Roland" nel vostro computer. Nello stesso modo, eseguendo il ripristino, copiate l'intera cartella "Roland".

La backup e il ripristino non avvengono correttamente se copiate sono la cartella "BACKUP" che si trova all'interno della cartella "Roland", o se copiate solamente alcuni dei file.

#### **4. Sul vostro computer, effettuate la procedura appropriata per interrompere la connessione a questo strumento.**

Riappare la schermata normale di questo strumento. **MEMO**

Quando effettuate la backup o il ripristino dei dati, possono esserci casi in cui la backup o il ripristino non procedono anche se terminate la connessione sul vostro computer.

In questo caso, terminate la connessione sul computer, e poi premete il tasto [ $\widehat{m}$ ] di questo strumento.

Se state usando un Mac, terminate la connessione; poi quando avete finito, premete il tasto  $\{\overrightarrow{h}\}\$ di questo strumento.

English

 $\Box$ 大調

## <span id="page-5-0"></span>Ripristino (RESTORE)

**1. Nelle impostazioni (setting) ([p. 6\)](#page-5-1), fate sì che il display indichi RESTORE.**

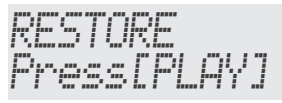

**2.** Premete il tasto [▶/■].

Si apre una cartella sullo schermo del vostro computer.

- **3. Copiate il file della backup dal vostro computer alla cartella visualizzata.**
- **4. Sul vostro computer, effettuate la procedura appropriata per interrompere la connessione a questo strumento.**

Quando la connessione è terminata, inizia il ripristino.

Quando il ripristino è completo, lo schermo indica "Completed. TurnOffPower."

**5. Spegnete e riaccendete lo strumento ([p. 4\)](#page-3-1).**

## <span id="page-5-2"></span>Ripristinare le impostazioni di fabbrica (FACTORY RST)

Ecco come potete riportare le impostazioni di questo strumento alle condizioni impostate in fabbrica. Questa operazione prende il nome di factory reset.

#### **NOTA**

Quando eseguite questa operazione, tutte le song e le impostazioni salvate in questo strumento vanno perse. Se volete conservarle effettuate una copia di backup sul vostro computer ([p. 5](#page-4-1)).

**1. Nelle impostazioni (setting) [\(p. 6\)](#page-5-1), fate sì che il display indichi FACTORY RST.**

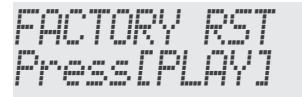

#### **2.** Premete il tasto [▶/■].

Appare un messaggio di conferma.

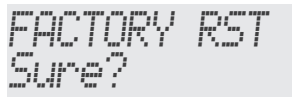

Se decidete di annullare, premete il tasto  $\left[\stackrel{\frown}{\text{h}}\right]$ .

#### **3.** Premete il tasto [▶/■].

Il factory reset viene eseguito.

## <span id="page-5-1"></span>Impostare varie funzioni (Setting)

## Operazioni di base in Setting

- 1. Premete il tasto [ $\ddot{\varphi}$ ] ("  $\ddot{\varphi}$  " si accende).
- **2.** Usate i tasti cursore  $[ ] [ ]$  per selezionare **una voce.**
- **3. Usate i tasti [–] [+] per cambiare il valore dell'impostazione.**

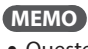

- Queste impostazioni possono essere salvate nella backup [\(p. 5\)](#page-4-1).
- La parte inferiore dello schermo mostra la posizione della voce selezionata.

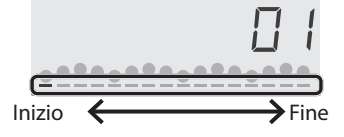

#### **4.** Premete il tasto [ $\uparrow \downarrow$ ] quando avete terminato le **impostazioni ("**  $\ddot{\alpha}$  **" si spegne).**

<span id="page-5-3"></span>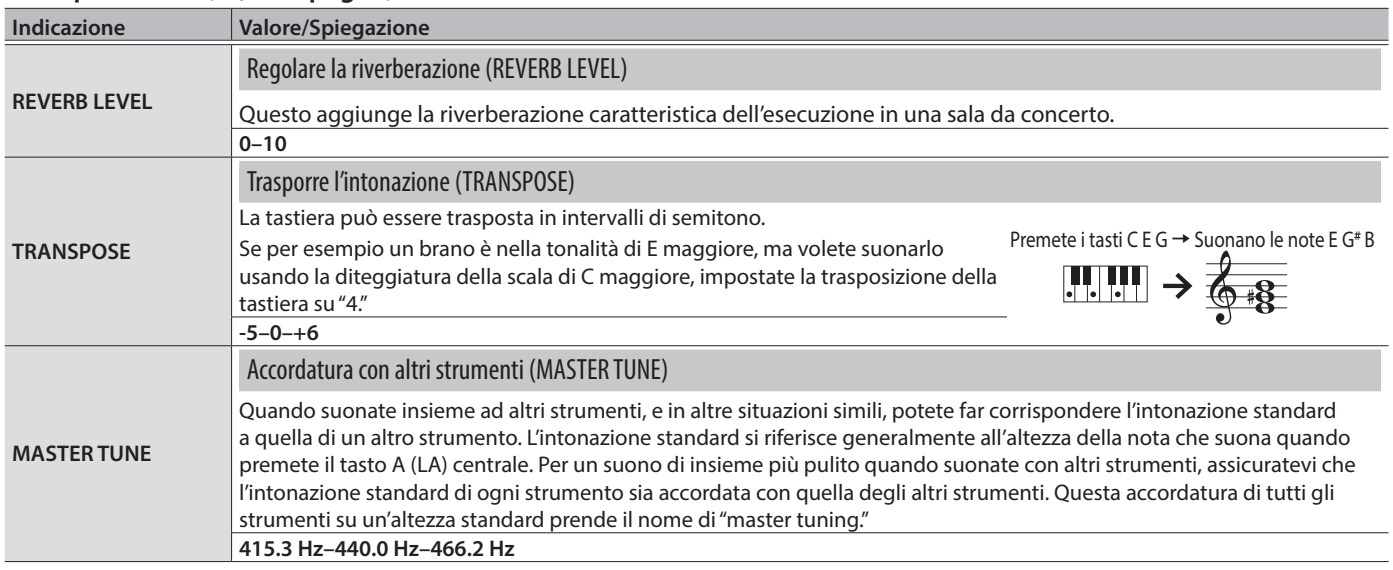

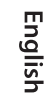

Español

<span id="page-6-1"></span><span id="page-6-0"></span>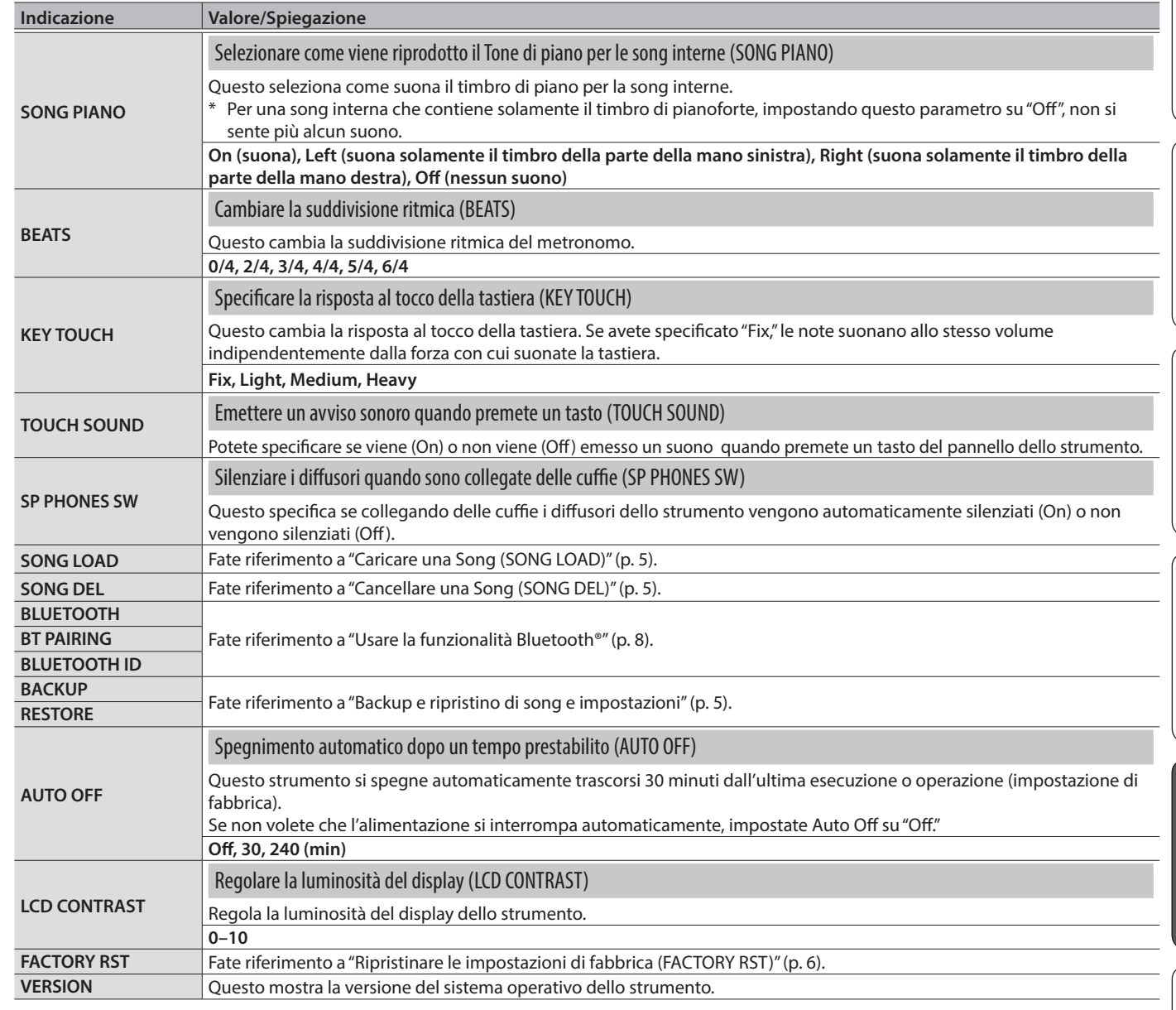

## <span id="page-6-2"></span>Impostazioni che non vengono memorizzate nell'unità

Le seguenti impostazioni ritornano ai loro valori di default allo spegnimento.

- 5 Impostazione Octave ([p. 2](#page-1-2))
- TRANSPOSE
- 5 SONG PIANO
- BEATS
- 5 Il tone che è selezionato in ogni gruppo

## <span id="page-7-1"></span><span id="page-7-0"></span>Ecco cosa potete fare

La funzionalità Bluetooth crea una connessione wireless da un dispositivo mobile come uno smartphone o un tablet (d'ora in avanti chiamato "dispositivo mobile") e questa unità, consentendovi di utilizzare le seguenti funzioni.

#### Audio Bluetooth

Potete usare i diffusori di questo strumento per ascoltare la musica o video musicali riprodotti sul vostro dispositivo mobile.

#### Trasmissione e ricezione di dati MIDI

I dati MIDI possono essere scambiati tra questa unità è il dispositivo mobile.

Potete usare la tastiera di questo strumento per suonare una app musicale che supporta il Bluetooth MIDI, come Piano Partner 2.

#### **Riferimento**

Per i dettagli su Piano Partner 2, fate riferimento al sito Web Roland.

**http://www.roland.com/**

## <span id="page-7-3"></span>Usare il Bluetooth Audio

\* Il volume dell'audio Bluetooth non può essere regolato da questa unità. Regolate il volume sul dispositivo mobile.

## Registrare un dispositivo mobile (Abbinare)

L'abbinamento è la procedura con cui il dispositivo mobile che volete usare viene registrato su questa unità (i due dispositivi si riconoscono tra loro).

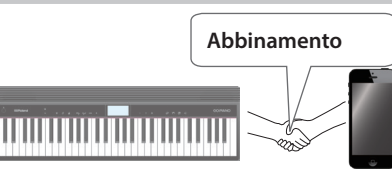

Effettuate le impostazioni così che i dati musicali salvati sul dispositivo mobile possano essere riprodotti in modo wireless da questa unità.

#### **MEMO**

- 5 Dopo che un dispositivo mobile è stato abbinato a questa unità, non è più necessario rieseguire l'abbinamento. Se volete collegare questa unità con un dispositivo mobile che è già stato abbinato, fate riferimento a ["Connettere un](#page-7-2)  [dispositivo mobile già abbinato" \(p. 8\).](#page-7-2)
- 5 L'abbinamento va eseguito di nuovo dopo un Factory Reset  $(p, 6)$ .
- La seguente spiegazione della procedura è solo un esempio. Per i dettagli consultate il manuale del dispositivo mobile.
- \* Verificate che la funzione Bluetooth di questa unità sia "On"  $($ impostazioni  $\rightarrow$  "BLUETOOTH" su "On").

#### **1. Posizionate il dispositivo mobile che volete collegare vicino a questa unità.**

#### **MEMO**

Se avete più di un'unità di questo modello, accendete solo l'unità ad abbinare (spegnete le altre unità).

**2. Nelle impostazioni [\(p. 6\)](#page-5-1), fate sì che il display indichi BT PAIRING.**

#### **3.** Premete il tasto [▶/■].

Il display indica "PAIRING...," e questa unità attende una risposta dal dispositivo mobile.

#### **MEMO**

Se decidete di annullare l'abbinamento, premete il tasto  $\left[\begin{smallmatrix} 1 & 1 \\ 1 & 1 \end{smallmatrix}\right]$ 

**4. Attivate la funzione Bluetooth del dispositivo mobile.**

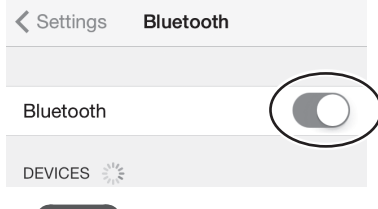

#### **MEMO**

Questa spiegazione usa un iPhone come esempio. Per i dettagli, consultate il manuale del vostro dispositivo mobile.

**5. Toccate "GO:PIANO Audio" che appare nella schermata del dispositivo Bluetooth del vostro dispositivo mobile.**

Questa unità viene abbinata al dispositivo mobile. Ad abbinamento avvenuto, "GO:PIANO Audio" viene aggiunto alla lista dei "Paired Devices" del vostro dispositivo mobile.

**6.** Premete il tasto [ $\ddot{\varphi}$ ] quando avete terminato le **impostazioni.**

#### Specificare il Bluetooth ID

Potete specificare un numero che viene aggiunto dopo il nome del dispositivo di questa unità quando viene visualizzata da un'applicazione connessa via Bluetooth.

Se avete più unità dello stesso strumento, questo è un modo utile per distinguerle.

- **1. Nelle impostazioni ([p. 6\)](#page-5-1), fate sì che il display indichi BLUETOOTH ID.**
- **2. Usate i tasti [–] [+] per modificare il valore delle impostazioni.**

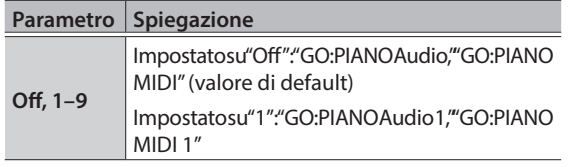

## <span id="page-7-2"></span>Connettere un dispositivo mobile già abbinato

#### **1. Attivate la funzione Bluetooth del dispositivo mobile.**

#### **MEMO**

- 5 Se non avete potuto stabilire una connessione usando la procedura sopra, toccate "GO:PIANO Audio" che appare nella schermata del dispositivo Bluetooth del dispositivo mobile.
- 5 Per scollegarvi, disattivate la funzione Bluetooth Audio di questa unità (Setting → impostate "BLUETOOTH" Off) o disattivate la funzione Bluetooth del dispositivo mobile.

## <span id="page-8-0"></span>Trasferire dati MIDI

Ecco come effettuare le impostazioni per trasmettere e ricevere dati MIDI tra questa unità e il dispositivo mobile.

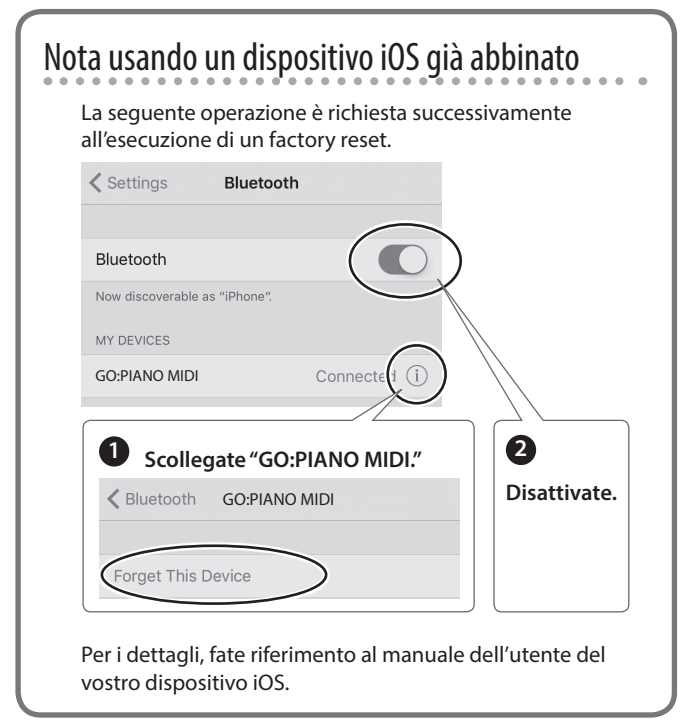

- \* Verificate che la funzione Bluetooth di questa unità sia "On" (impostazioni  $\rightarrow$  "BLUETOOTH" su "On").
- **1. Posizionate il dispositivo mobile che volete collegare vicino a questa unità.**

#### **MEMO**

Se avete più di un'unità di questo modello, accendete solo l'unità ad abbinare (spegnete le altre unità).

**2. Attivate la funzione Bluetooth del dispositivo mobile.**

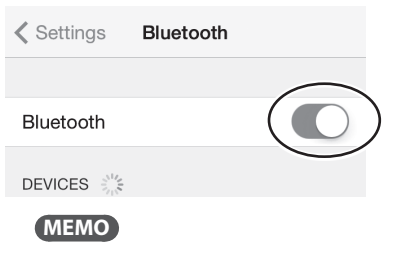

Questa spiegazione usa un iPhone come esempio. Per i dettagli, consultate il manuale del vostro dispositivo mobile.

**3. Nella app del dispositivo mobile (per es., Piano Partner 2), stabilite una connessione con questa unità.**

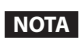

Non toccate il "GO:PIANO MIDI" che appare nelle impostazioni Bluetooth del dispositivo mobile.

## <span id="page-8-1"></span>Disabilitare la funzionalità Bluetooth

Disabilitate la funzionalità Bluetooth se non volete che questa unità venga connessa via Bluetooth al dispositivo mobile.

- **1. Nelle impostazioni ([p. 6\)](#page-5-1), fate sì che il display indichi BLUETOOTH.**
- **2. Usate i tasti [–] [+] per impostare il parametro su "Off."**
- **3.** Premete il tasto [  $\uparrow \downarrow$  ] quando avete terminato le **impostazioni.**

English

日本語

# <span id="page-9-0"></span>Risoluzione di eventuali problemi

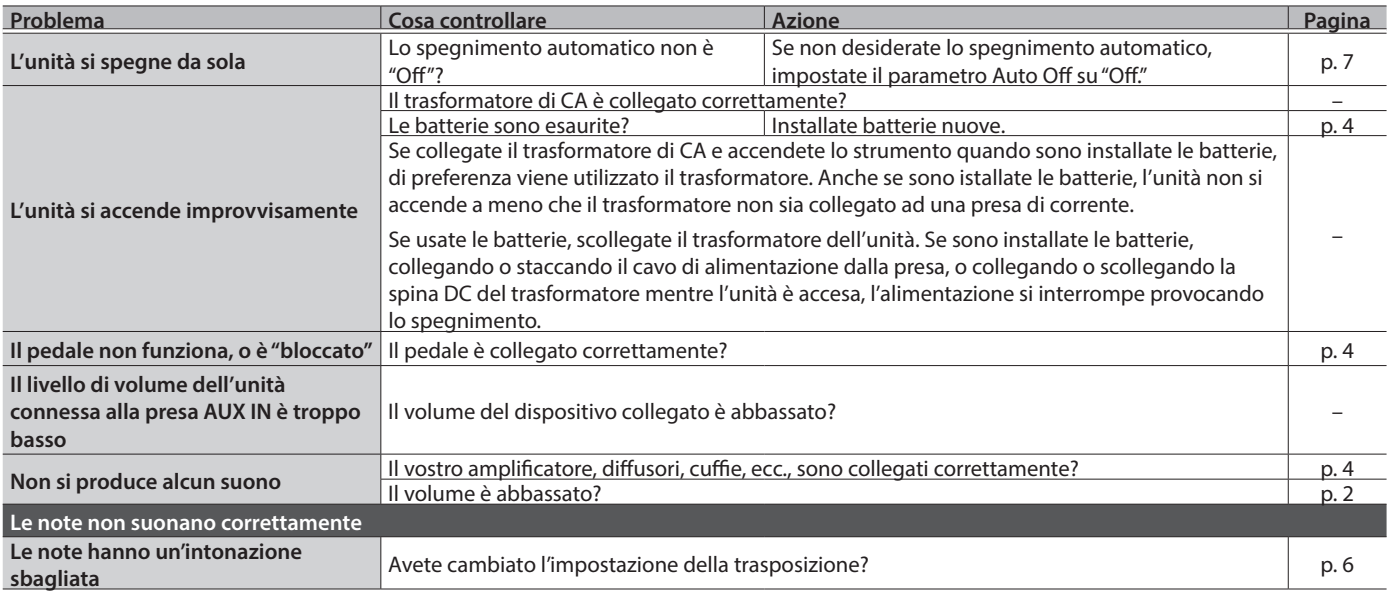

 $\overline{a}$   $\overline{a}$   $\overline{a}$   $\overline{a}$ 

## Problemi con le funzionalità Bluetooth

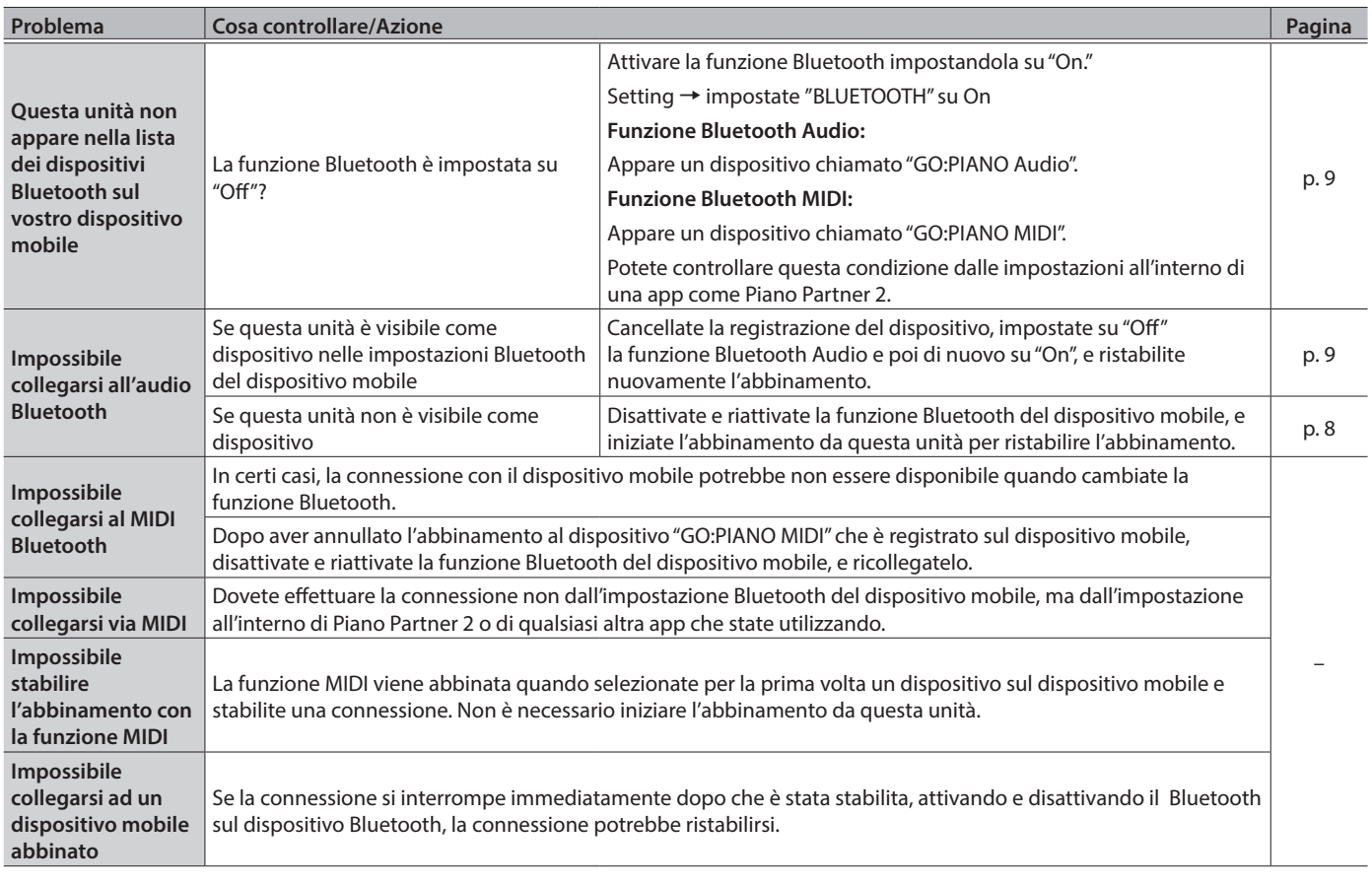

#### **MEMO**

Se controllando questi punti non si risolve il problema, fate riferimento al sito Web di supporto Roland. **http://www.roland.com/support/**

# <span id="page-10-1"></span><span id="page-10-0"></span>UTILIZZO SICURO DELL'UNITÀ

## **AVVISO**

#### **Riguardo alla funzione Auto Off**

L'alimentazione di questa unità si spegne automaticamente trascorso un tempo predeterminato dall'ultima

esecuzione, o operazione sui controlli (funzione Auto Off ). Se non volete che l'unità si spenga automaticamente, disabilitate la funzione Auto Off [\(p. 7](#page-6-2)).

#### **Usate solo il supporto raccomandato**

Questa unità va usata solo con un supporto raccomandato da Roland. 

#### **Non scegliete collocazioni instabili**

Quando usate l'unità con un

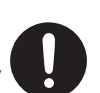

supporto raccomandato da Roland, il supporto dev'essere posizionato attentamente così da rimanere stabile ed in piano. Se non utilizzate un supporto, dovete comunque accertarvi che la collocazione scelta per l'unità offra una superficie piana che sostenga correttamente l'unità, senza farla oscillare.  **AVVISO**

#### **Precauzioni relative al posizionamento di questa unità su un supporto**

Siate certi di seguire attentamente le istruzioni nel Manuale dell'Utente ponendo l'unità su un supporto ([p. 12](#page-11-1)).

Se non posizionata correttamente, rischiate di creare situazioni di instabilità che possono provocare cadute dell'unità o il ribaltamento del supporto, con possibilità di danni alla persona.

#### **Usate solo il trasformatore di CA incluso e la tensione corretta**

Usate solo il trasformatore di CA specificato, e assicuratevi che la tensione locale corrisponda alla tensione d'ingresso specificata sul trasformatore. Altri trasformatori di CA possono avere polarità differenti o essere progettati per altre tensioni, perciò il loro uso può produrre danni, malfunzionamenti o scosse elettriche.

### **ATTENZIONE**

#### **Usate solo il supporto(i) specificato**

Questa unità è progettata per essere usata in combinazione

con supporti specifici (KS-12) prodotti da Roland. Se usata in combinazione con altri supporti, rischiate danni fisici in conseguenza alla caduta del prodotto dovute a mancanza di stabilità.

#### **Valutate le questioni di sicurezza prima di usare i supporti**

Anche se osservate le precauzioni indicate nel manuale, certi utilizzi potrebbero causare la caduta del prodotto dal supporto, o il ribaltamento del supporto. Tenete a mente le questioni di sicurezza prima di usare il prodotto.  $\Box$ 大調

# Deutsch

Français

# Italiano

#### • Le seguenti azioni potrebbero essere vietate dalla legge.

- Smontare o modificare questo dispositivo.
- Rimuovere l'etichetta di certificazione presente sul retro dell'unità.

**Precauzioni sulle Emissioni di Radio Frequenze**

Españo

# NOTE IMPORTANTI

#### **Alimentazione: Uso delle Batterie**

- Se fate funzionare l'unità a batterie, usate batterie alcaline o batterie ricaricabili Ni-MH.
- Anche se sono inserite le batterie, l'unità si spegne scollegando il cavo di alimentazione dalla presa di corrente ad unità accesa, o scollegando il trasformatore di CA dai prodotto. Se questo accade, i dati non salvati possono andare persi. Dovete spegnere l'unità prima di scollegare il cavo di alimentazione o il trasformatore di CA.

#### **Posizionamento**

- Evitate che restino degli oggetti appoggiati alla tastiera. Questo può provocare malfunzionamenti, come tasti che smettono di produrre suono.
- A seconda del materiale e della temperatura della superficie su cui ponete l'unità, i piedini in gomma possono scolorire o macchiare la superficie.

#### **Riparazioni e Dati**

• Prima di portare l'unità in laboratorio per le riparazioni, effettuate sempre una copia di backup dei dati salvati al suo interno; o se preferite, annotate le informazioni necessarie. Durante le riparazioni, viene prestata la massima attenzione per evitare la perdita dei dati. In certi casi (come quando i circuiti di memoria sono danneggiati), è però impossibile ripristinare i dati, e Roland non si assume responsabilità riguardo alla perdita di tali dati.

#### **Cura della tastiera**

- Non scrivete sulla tastiera con qualsiasi penna o altro mezzo, e non stampate o ponete alcuna marcatura sullo strumento. L'inchiostro viene assorbito dalla superficie e diviene indelebile.
- Non incollate adesivi sulla tastiera. Potreste non essere in grado di rimuovere gli adesivi che usano forti adesivi, e l'adesivo potrebbe far scolorire la tastiera.
- Per rimuovere lo sporco più resistente, usate un detergente per tastiere disponibile in commercio che non contenga abrasivi. Iniziate strofinando leggermente. Se lo sporco non viene rimosso, strofinate usando una pressione gradualmente più intensa facendo attenzione a non graffiare i tasti.

#### **Precauzioni Aggiuntive**

- Il contenuto della memoria può andare perso a causa di malfunzionamenti, o per un uso scorretto dell'unità. Per evitare la perdita dei vostri dati, prendete l'abitudine di creare copie di backup regolari dei dati salvati nell'unità.
- Roland non si assume responsabilità alcuna riguardo al ripristino dei contenuti che possono andare persi.
- Non colpite o premete mai eccessivamente sul display.
- Non applicate una forza eccessiva al leggio mentre è in uso.
- Non usate mai cavi di collegamento che contengano delle resistenze.

#### <span id="page-11-0"></span>**Diritti di Proprietà Intellettuale**

- La legge proibisce la registrazione non autorizzata, l'esecuzione in pubblico, la trasmissione, il prestito, la vendita o la distribuzione, o simili, in tutto o in parte di un lavoro (composizione musicale, registrazione video, trasmissione, esecuzione in pubblico, etc.) il cui copyright è proprietà di terze parti.
- Non utilizzate questa unità per scopi che potrebbero violare i diritti di autore detenuti da una terza parte. Roland non si assume alcuna responsabilità riguardo alla violazione di diritti di autore detenuti da una terza parte derivati dall'uso di questa unità.
- I diritti di autore dei contenuti di questo prodotto (i dati delle forme d'onda dei suoni, i dati degli style, pattern di accompagnamento, dati delle frasi, loop audio e dati delle immagini) appartengono alla Roland Corporation.
- Agli acquirenti di questo prodotto è permesso di utilizzare tali contenuti (ad eccezione dei dati delle demo song) per la creazione, esecuzione, registrazione e distribuzione di lavori musicali originali.
- Agli acquirenti di questo prodotto NON è permesso di estrarre tali contenuti in forma originale o modificata, allo scopo di distribuire supporti registrati di tali contenuti o di renderli disponibili su una rete di computer.
- Il marchio e i logo **Bluetooth**® sono marchi di fabbrica registrati di proprietà della **Bluetooth** SIG, Inc. e tutti gli usi di tali marchi da parte di Roland sono concessi in licenza.
- Roland e GO:PIANO sono marchi di fabbrica registrati o marchi di fabbrica della Roland Corporation negli Stati Uniti e/o in altre nazioni.
- Tutti i nomi dei prodotti e delle aziende menzionati in questo documento sono marchi di fabbrica o marchi di fabbrica registrati dei rispettivi proprietari.

## <span id="page-11-1"></span>Posizionare questa unità su un supporto State attenti a non schiacciarvi le dita quando preparate il supporto (KS-12; venduto separatamente).

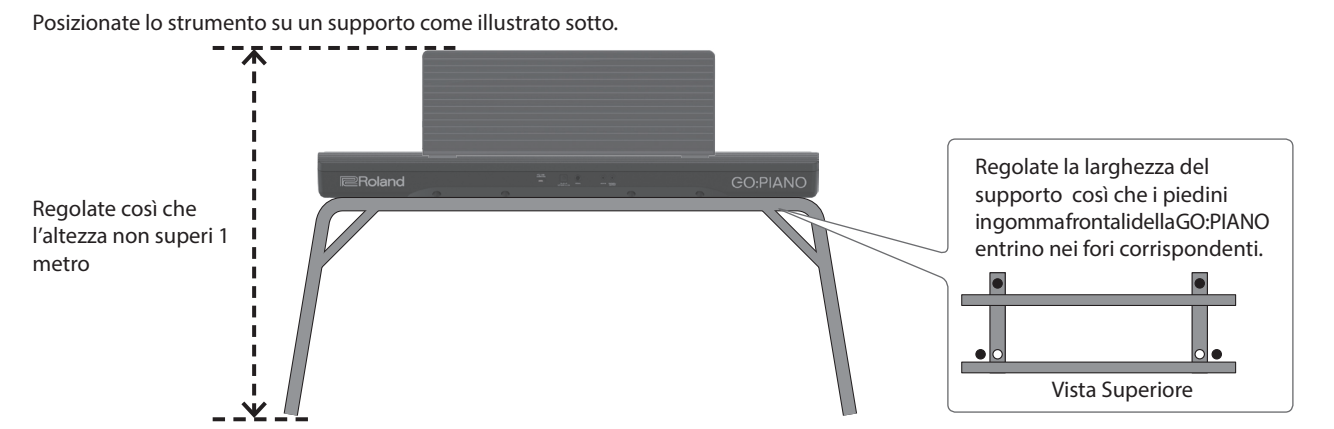

## Specifiche Principali

#### **Roland GO:PIANO: Tastiera**

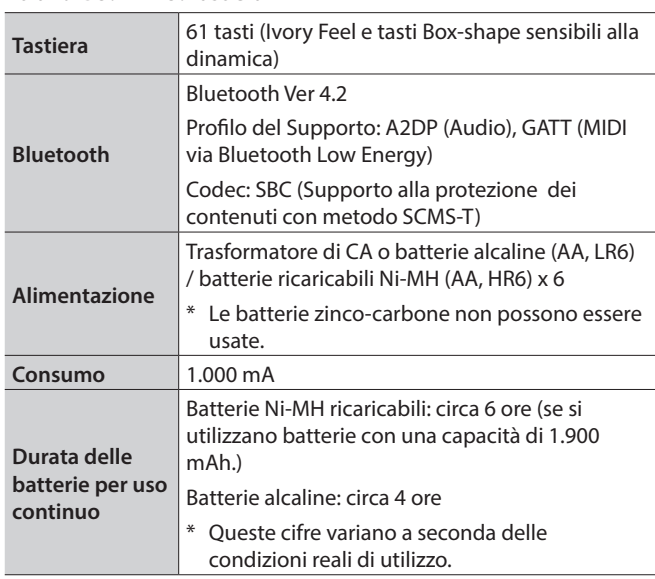

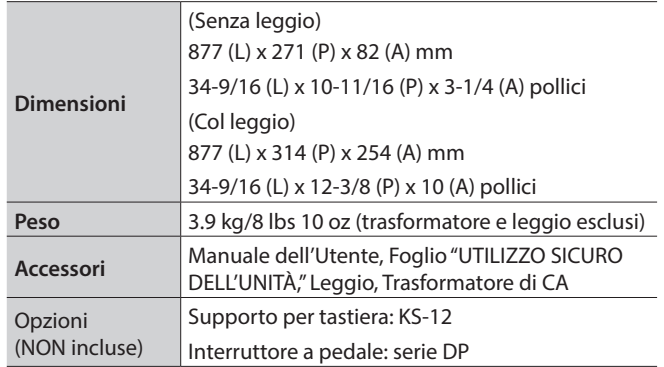

Questo documento illustra le specifiche del prodotto nel momento in cui il documento è stato redatto. Per le informazioni più recenti, fate riferimento al sito Web Roland.

## Tone List

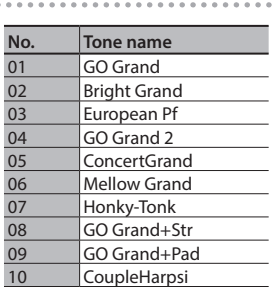

## E

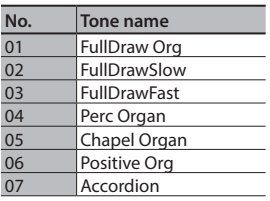

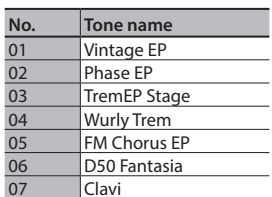

 $\widehat{\mathbb{F}}$ 

#### $(\sqrt[k]{\epsilon})$ **No. Tone name**<br>01 **Jazz Scat**<br>02 **Voice Doo** Jazz Scat Voice Doo

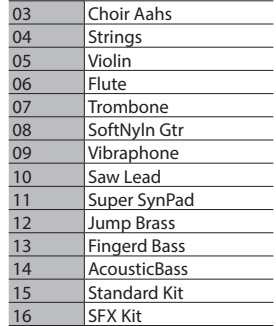

# Song List

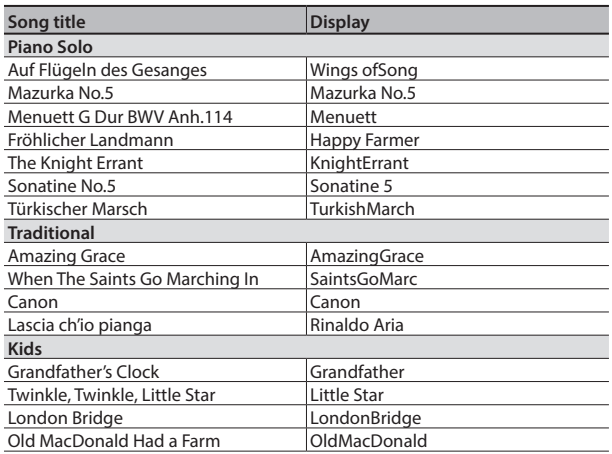

\* All rights reserved. Unauthorized use of this material for purposes other than private, personal enjoyment is a violation of applicable laws.

これらの内蔵曲を個人で楽しむ以外に権利者の許諾なく使用することは、法 律で禁じられています。

# Key Map  $(\mathbb{R} \setminus)$

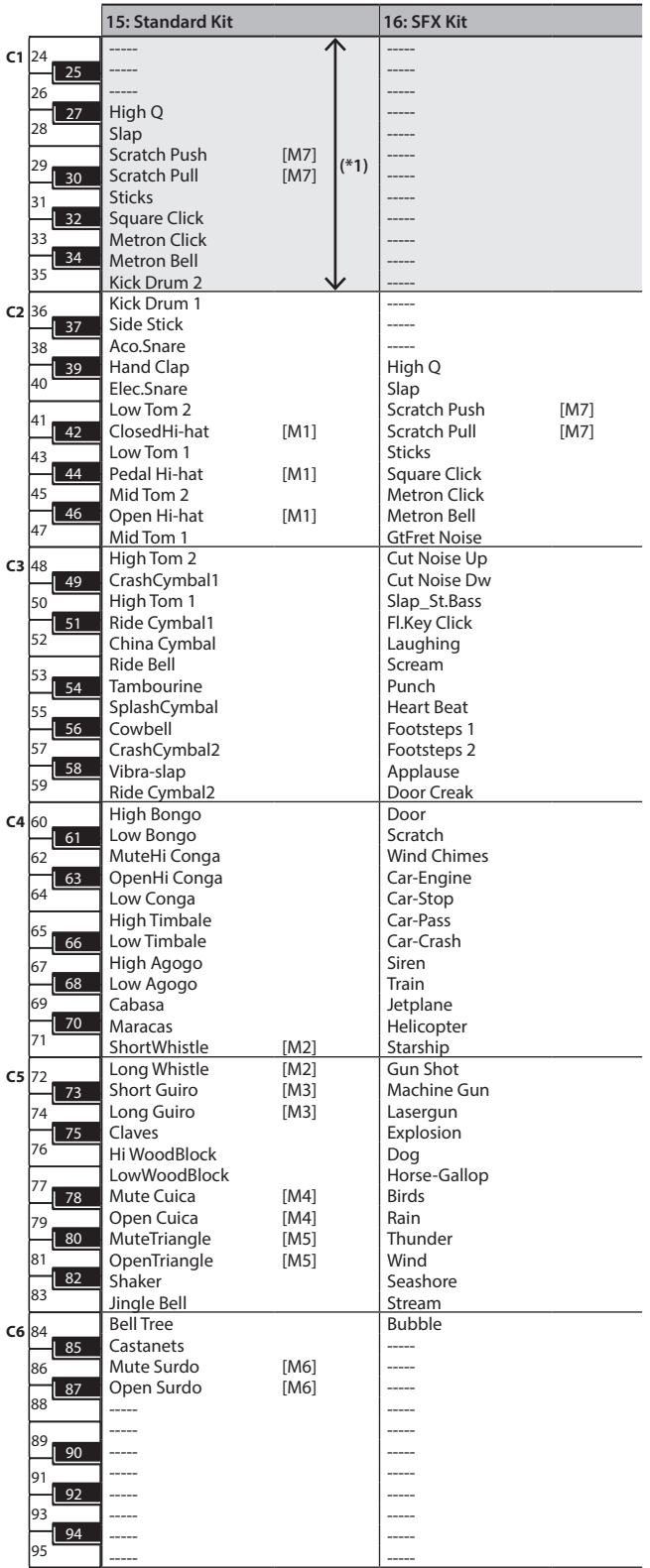

----- : no sound/音が鳴りません。

100 99 同じ番号の音を同時に鳴らすことはできません。 [M] : will not sound simultaneously with other percussion instruments of the same number

101 (\*1) You can play these by shifting the range of the keyboard to transpose it so that notes 102 below C2 can be produced.

103 104 鍵盤の音域を変えたり移調したりして、C2より低い音が出るように設定することで、鳴らすこ 105 とができます。